# *IBM SPSS Conjoint 23*

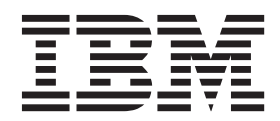

**Hinweis**

Vor Verwendung dieser Informationen und des darin beschriebenen Produkts sollten die Informationen unter ["Bemerkungen" auf Seite 13](#page-16-0) gelesen werden.

#### **Produktinformation**

Diese Ausgabe bezieht sich auf Version 23, Release 0, Modifikation 0 von IBM SPSS Statistics und alle nachfolgenden Releases und Modifikationen, bis dieser Hinweis in einer Neuausgabe geändert wird.

Diese Veröffentlichung ist eine Übersetzung des Handbuchs *IBM SPSS Conjoint 23,* herausgegeben von International Business Machines Corporation, USA

© Copyright International Business Machines Corporation 2014

Informationen, die nur für bestimmte Länder Gültigkeit haben und für Deutschland, Österreich und die Schweiz nicht zutreffen, wurden in dieser Veröffentlichung im Originaltext übernommen.

Möglicherweise sind nicht alle in dieser Übersetzung aufgeführten Produkte in Deutschland angekündigt und verfügbar; vor Entscheidungen empfiehlt sich der Kontakt mit der zuständigen IBM Geschäftsstelle.

Änderung des Textes bleibt vorbehalten.

Herausgegeben von: TSC Germany Kst. 2877 Dezember 2014

### **Inhaltsverzeichnis**

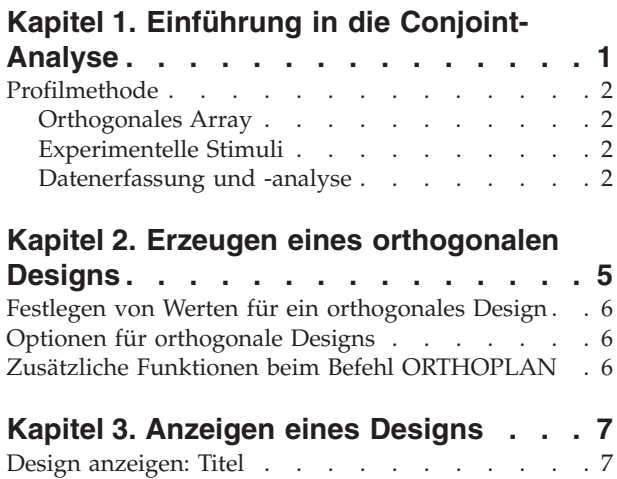

[Zusätzliche Funktionen beim Befehl PLANCARDS . 7](#page-10-0)

### **[Kapitel 4. Durchführen einer Conjoint-](#page-12-0)**

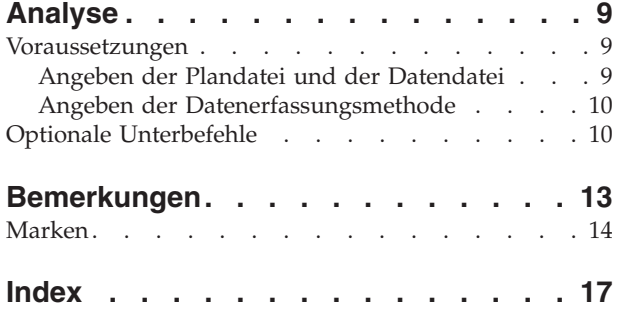

### <span id="page-4-0"></span>**Kapitel 1. Einführung in die Conjoint-Analyse**

Die Conjoint-Analyse ist ein Marktforschungsinstrument für die Entwicklung einer effektiven Produktgestaltung. Mithilfe der Conjoint-Analyse kann der Forscher Fragen wie die folgenden beantworten: Welche Produktattribute sind für den Verbraucher wichtig, welche unwichtig? Welche Ausprägungen (Stufen) der Produktattribute sind aus der Sicht der Verbraucher am meisten und am wenigsten wünschenswert? Wie hoch ist der gewünschte Marktanteil für die Produkte der führenden Mitwerber gegenüber dem eigenen vorhandenen oder geplanten Produkt?

Der Vorteil der Conjoint-Analyse liegt darin, dass die befragten Personen gebeten werden, die Wahl auf dieselbe Weise zu treffen, wie sie die Verbraucher vermutlich treffen: indem einzelne Merkmale gegeneinander abgewogen werden.

Stellen Sie sich zum Beispiel vor, dass Sie einen Flug buchen möchten. Sie haben die Möglichkeit, einen schmalen oder einen breiten Sitz auszuwählen. Wenn dies der einzige abzuwägende Faktor ist, fällt Ihre Entscheidung eindeutig aus. Vermutlich ziehen Sie einen breiten Sitz vor. Stellen sich außerdem vor, dass Sie zwischen den folgenden Ticketpreisen auswählen können: 225 und 800 Dollar. Wenn Sie lediglich den Preis in Betracht ziehen, fällt die Wahl natürlich auf den niedrigeren. Stellen Sie sich des Weiteren vor, Sie haben die Wahl zwischen einem zweistündigen Direktflug oder einen Flug von fünf Stunden mit einem Zwischenaufenthalt. Die meisten Menschen würden den Direktflug auswählen.

Der Nachteil der oben dargestellten Herangehensweise besteht darin, dass die Auswahl der Alternativen jeweils nur anhand eines einzelnen Attributs angeboten wird. Die Conjoint-Analyse bietet eine Auswahl von Alternativen zwischen verschiedenen Produkten an, die durch eine Gruppe von Attributen definiert werden. Dies wird durch die folgende Auswahl verdeutlicht: Ziehen Sie einen Flug mit einem schmalen Sitz und einem Zwischenaufenthalt vor, der 225 Dollar kostet, oder einen Direktflug mit einem breiten Sitz, der 800 Dollar kostet? Wenn Komfort, Preis und Flugdauer die maßgebenden Attribute darstellen, gibt es acht mögliche Produkte:

| Produkt        | Komfort       | Price      | Flugdauer |
|----------------|---------------|------------|-----------|
| E              | schmaler Sitz | 225 Dollar | 2 Stunden |
| Ζ              | schmaler Sitz | 225 Dollar | 5 Stunden |
| 3              | schmaler Sitz | 800 Dollar | 2 Stunden |
| $\overline{4}$ | schmaler Sitz | 800 Dollar | 5 Stunden |
| $\overline{5}$ | breiter Sitz  | 225 Dollar | 2 Stunden |
| 6              | breiter Sitz  | 225 Dollar | 5 Stunden |
| 7              | breiter Sitz  | 800 Dollar | 2 Stunden |
| 8              | breiter Sitz  | 800 Dollar | 5 Stunden |

*Tabelle 1. Durch Attributkombinationen angegebene Produktauswahl*.

Unter Betrachtung der Auswahlmöglichkeiten ist Produkt 4 wahrscheinlich das am wenigsten bevorzugte, Produkt 5 wahrscheinlich das am meisten bevorzugte Produkt. Die Präferenzen der befragten Personen über die weiteren Produktangebote werden implizit durch das bestimmt, was für die befragten Personen wichtig ist.

Mit der Conjoint-Analyse können Sie sowohl die relative Wichtigkeit jedes einzelnen Attributs bestimmen als auch ermitteln, welche Ausprägung jedes Merkmals am meisten bevorzugt werden. Wenn das am meisten bevorzugte Produkt aus irgendeinem Grund nicht möglich ist, z. B. aus Kostengründen, können Sie die nächstbeste Alternative ermitteln. Falls weitere Informationen zu den befragten Personen vorliegen, z. B. demografische Angaben, können Sie möglicherweise Marktsegmente identifizieren, für die be<span id="page-5-0"></span>sondere Produktpakete zusammengestellt werden können. So haben z. B. Geschäftsreisende andere Präferenzen als Studenten, sodass Sie diesen Zielgruppen mit maßgeschneiderten Produktangeboten begegnen können.

### **Profilmethode**

Conjoint verwendet die **Profilmethode** (auch bekannt als Vollprofildesign), bei der die befragten Personen eine Gruppe von Profilen (Karten) entsprechend ihrer Präferenzen nach Rängen sortieren, in eine Reihenfolge bringen oder mit Scores bewerten. Jedes Profil beschreibt ein vollständiges Produkt oder eine Dienstleistung und besteht für alle zu untersuchenden Faktoren (Attribute) aus einer unterschiedlichen Kombination von Faktorstufen.

### **Orthogonales Array**

Bei der Verwendung der Profilmethode wird schnell ein mögliches Problem deutlich, wenn mehr als nur wenige Faktoren vorhanden sind und jeder Faktor mehr als nur wenige Stufen aufweist. Die Gesamtanzahl der Profile, die sich aus allen möglichen Kombinationen der Stufen ergibt, wird für die befragten Personen zu groß, um diese in aussagekräftiger Form nach Rängen zu sortieren oder zu bewerten. Um dieses Problem zu lösen, wird bei der Profilmethode ein sogenanntes **teilfaktorielles Design** verwendet, das einen angemessenen Teil aller Kombinationsmöglichkeiten der Faktorstufen enthält. Mit dem sich daraus ergebenden Set, das als **orthogonales Array** bezeichnet wird, können die wichtigsten Effekte für die einzelnen Faktorstufen erfasst werden. Dabei wird davon ausgegangen, dass die Interaktionen zwischen den Stufen eines Faktors mit den Stufen eines anderen Faktors vernachlässigt werden können.

Mit der Prozedur "Orthogonales Design erzeugen" wird ein orthogonales Array erzeugt. Sie bildet in der Regel den Ausgangspunkt einer Conjoint-Analyse. Damit können Sie auch als **Holdout-Fälle** bezeichnete Kombinationen von Faktorstufen erzeugen, die durch die Befragten bewertet, jedoch nicht verwendet werden, um das Präferenzmodell zu erstellen. Stattdessen werden diese zum Überprüfen der Gültigkeit des Modells verwendet.

### **Experimentelle Stimuli**

Jede Gruppe von Faktorstufen in einem orthogonalem Design stellt eine andere Version des untersuchten Produkts dar. Sie muss den befragten Personen in Form eines individuellen Produktprofils angeboten werden. Dadurch wird es der befragten Person erleichtert, sich für die Evaluierung auf jeweils ein Produkt zu konzentrieren. Die Stimuli müssen standardisiert werden, indem alle Profile, abgesehen von den unterschiedlichen Kombinationen der Eigenschaften, ähnlich dargestellt werden.

Die Erstellung der Produktprofile erfolgt über die Prozedur "Design anzeigen". Diese liest ein mit der Prozedur "Orthogonales Design erzeugen" erstelltes oder vom Benutzer eingegebenes Design ein und erzeugt ein Set von Produktprofilen in einem Format, das unmittelbar verwendet werden kann.

### **Datenerfassung und -analyse**

Da es unter den befragten Personen in der Regel eine große Variation bei den Präferenzen gibt, beschäftigt sich ein großer Teil der Conjoint-Analyse mit einzelnen Personen. Um die Ergebnisse zu verallgemeinern, wird eine Zufallsstichprobe von Personen aus der Zielgruppe ausgewählt, sodass die Ergebnisse der Gruppe untersucht werden können.

Bei Conjoint-Studien variiert die Größe der Stichproben erheblich. In einem Bericht (<sup>1</sup>) merken die Autoren an, dass der Stichprobenumfang in kommerziellen Conjoint-Studien für gewöhnlich zwischen 100 und 1.000 schwankt, wobei die typische Größenordnung bei 300 bis 550 liegt. In einer anderen Studie ( $^2$ )

<sup>1.</sup> Cattin, P., and D. R. Wittink. 1982. Commercial use of conjoint analysis: A survey. *Journal of Marketing,* 46:3, 44-53.

<sup>2.</sup> Akaah, I. P., and P. K. Korgaonkar. 1988. A conjoint investigation of the relative importance of risk relievers in direct marketing. *Journal of Advertising Research,* 28:4, 38-44.

wurde festgestellt, dass kleinere Stichprobenumfänge (weniger als 100) typisch sind. Wie bei anderen Untersuchungen muss der Stichprobenumfang groß genug sein, dass Verlässlichkeit gegeben ist.

Nachdem die Stichprobe ausgewählt wurde, teilt der Forscher die Gruppen von Profilen (die Karten) an die befragten Personen aus. Bei der Prozedur "Conjoint" können Sie die Daten mit drei Methoden erfassen. Bei der ersten Methode werden die Personen gebeten, jedem Profil einen Präferenzscore zuzuweisen. Diese Methode wird in der Regel eingesetzt, wenn eine Likert-Skala verwendet wird oder die Personen gebeten werden, eine Zahl von 1 bis 100 zuzuweisen, um ihre Präferenzen zu zeigen. Bei der zweiten Methode werden die Personen gebeten, jedem Profil einen Rang (1 bis zur Gesamtanzahl von Profilen) zuzuweisen. Bei der dritten Methode werden die Befragten gebeten, die Profile entsprechend ihrer Präferenz zu ordnen. Bei der letzten Methode werden die Profilnummern in der Reihenfolge erfasst, wie diese von den Befragten angeordnet wurden.

Die Datenanalyse wird mit der Prozedur "Conjoint" (nur über die Befehlssyntax verfügbar) durchgeführt. Aus der Analyse ergibt sich für jede Faktorstufe ein Nutzenscore, der als **Teilnutzenwert** bezeichnet wird. Diese Nutzenwerte liefern ähnlich wie Regressionskoeffizienten ein quantitatives Maß für die Präferenz pro Faktorstufe, wobei größere Werte einer höheren Präferenz entsprechen. Die Teilnutzenwerte werden in derselben Einheit ausgedrückt, sodass sie für jede Kombination von Faktorstufen zum Gesamtnutzen bzw. zur Gesamtpräferenz addiert werden können. Die Teilnutzenwerte bilden damit die Grundlage für ein Modell, mit dem die Präferenz für ein beliebiges Produktprofil vorhergesagt werden kann. Dies umfasst auch die sogenannten **Simulationsfälle**. Hierbei handelt es sich um Profile, die im eigentlichen Experiment nicht präsentiert wurden.

Die Informationen, die aus einer Conjoint-Analyse gewonnen werden, können für eine große Bandbreite von Fragen in der Markforschung von Nutzen sein. Sie können für die Untersuchung von Bereichen wie Produktgestaltung, Marktanteile, strategische Werbung, Kosten-Nutzen-Analyse und Marktsegmentierung verwendet werden.

Das Augenmerk in diesen Handbuch liegt zwar auf der Anwendung für die Marktforschung, aber die Conjoint-Analyse kann in fast allen wissenschaftlichen oder wirtschaftlichen Bereichen hilfreich sein, in denen es wichtig ist, die Wahrnehmung oder Beurteilung von Personen zu messen.

### <span id="page-8-1"></span><span id="page-8-0"></span>**Kapitel 2. Erzeugen eines orthogonalen Designs**

Mit der Prozedur "Orthogonales Design erzeugen" wird eine Datendatei erstellt, die orthogonales Design mit den Haupteffekten enthält. Dieses Design ermöglicht statistische Tests einiger Faktoren, ohne dass alle Kombinationen der Faktorstufen getestet werden müssen. Dieses Design kann mit der Prozedur "Design anzeigen" angezeigt werden. Die Datendatei kann auch von anderen Prozeduren verwendet werden, z. B. von Conjoint.

**Beispiel.** Ein Startup-Unternehmen mit Billigflügen im Angebot ist daran interessiert, die relative Wichtigkeit von verschiedenen Faktoren des Produktangebots aus der Sicht von potenziellen Kunden zu bestimmen. Der Preis ist offensichtlich ein Primärfaktor. Wie wichtig sind jedoch die Faktoren wie Sitzgröße, Anzahl der Zwischenaufenthalte und ob Getränke und Verpflegung im Preis enthalten sind? Eine Umfrage, in der die befragten Personen gebeten werden, Produktprofile nach Rängen zu sortieren, die alle möglichen Faktorkombinationen darstellen, ist angesichts der großen Zahl von Profilen wenig sinnvoll. Mit der Prozedur "Orthogonales Design erzeugen" wird eine Gruppe von Produktprofilen erstellt, die klein genug ist, um sie in die Umfrage aufzunehmen, aber groß genug, um die relative Wichtigkeit jedes Faktors zu ermitteln.

So erzeugen Sie ein orthogonales Design:

1. Wählen Sie in den Menüs Folgendes aus:

#### **Daten** > **Orthogonales Design** > **Erzeugen...**

- 2. Definieren Sie mindestens einen Faktor. Geben Sie im Textfeld "Faktorname" einen Namen ein. Die Faktornamen können beliebige gültige Variablennamen mit Ausnahme von *status\_* und *card\_* sein. Sie können außerdem eine Faktorbeschriftung zuweisen.
- 3. Klicken Sie auf **Hinzufügen**, um den Faktornamen und eine optionale Beschriftung hinzuzufügen. Um einen Faktor zu löschen, wählen Sie ihn in der Liste aus und klicken Sie auf **Entfernen**. Um einen Faktornamen oder eine Faktorbeschriftung zu ändern, wählen Sie ihn in der Liste aus, ändern Sie den Namen oder die Beschriftung und klicken Sie auf **Ändern**.
- 4. Definieren Sie für jeden Faktor Werte, indem Sie den betreffenden Faktor auswählen und auf **Werte definieren** klicken.

**Datendatei.** Hiermit können Sie das Ziel des orthogonalen Designs festlegen. Sie können das Design in einem neuen Dataset in der aktuellen Sitzung oder in einer externen Datendatei speichern.

- v **Neues Dataset erstellen.** Erstellt ein neues Dataset in der aktuellen Sitzung mit den Faktoren und Fällen, die durch den Plan erzeugt wurden.
- v **Neue Datendatei anlegen.** Erstellt eine neue externe Datendatei mit den Faktoren und Fällen, die durch den Plan erzeugt wurden. In der Standardeinstellung lautet der Name der Dateidatei *ortho.sav*, und die Datei wird im aktuellen Verzeichnis gespeichert. Klicken Sie auf **Datei**, um einen anderen Namen und Speicherort für die Dateien anzugeben.

**Startwert für Zufallszahlen zurücksetzen auf.** Setzt den Startwert für Zufallszahlen auf den angegebenen Wert zurück. Der Startwert kann eine beliebige ganze Zahl von 0 bis 2.000.000.000 sein. Innerhalb einer Sitzung werden bei jedem Erzeugen von Zufallszahlen unterschiedliche Startwerte verwenden, um unterschiedliche Ergebnisse zu erzielen. Wenn Sie übereinstimmende Zufallszahlen duplizieren möchten, müssen Sie den Startwert festlegen, bevor Sie das erste Design erzeugen, und den Startwert bei jedem weiteren Erzeugen eines Designs auf denselben Wert zurücksetzen.

Die folgenden Optionen sind verfügbar:

v Klicken Sie auf **Optionen**, um die Mindestanzahl der Fälle im orthogonalen Design festzulegen und die Holdout-Fälle auszuwählen.

### <span id="page-9-0"></span>**Festlegen von Werten für ein orthogonales Design**

Sie müssen jeder Stufe des ausgewählten Faktors oder der Faktoren Werte zuweisen. Der Faktorname wird nach **Werte und Beschriftungen für** angezeigt.

Geben Sie alle Werte für den Faktor ein. Sie können den Werten außerdem aussagekräftige Beschriftungen zuweisen. Wenn Sie den Werten keine Beschriftungen zuweisen, werden den Werten automatisch entsprechende Beschriftungen zugewiesen (also dem Wert 1 die Beschriftung "1", dem Wert 3 die Beschriftung "3" usw.).

**Ausfüllen.** Hiermit können Sie die Wertfelder automatisch mit bei 1 beginnenden und fortlaufenden Werten füllen. Geben Sie den Maximalwert ein und klicken Sie auf **Füllen**, um die Werte einzusetzen.

### **Optionen für orthogonale Designs**

**Mindestanzahl von Fällen.** Legt die Mindestanzahl von Fällen für den Plan fest. Wählen Sie eine positive ganze Zahl kleiner oder gleich der Gesamtanzahl der Fälle aus, die aus allen möglichen Kombinationen der Faktorstufen gebildet werden können. Wenn Sie keine Mindestanzahl von Fällen festlegen, wird die für den orthogonalen Plan erforderliche Mindestanzahl von Fällen erzeugt. Wenn in der Prozedur "Orthoplan" nicht mindestens die für die Mindestanzahl benötigte Anzahl von Profilen erzeugt werden können, wird die größtmögliche Anzahl erzeugt, die zu den angegebenen Faktoren und Stufen passt. Beachten Sie, dass das Design nicht notwendigerweise genau die Anzahl an angegebenen Fälle umfasst, sondern die kleinstmögliche Anzahl an Fällen im orthogonalen Design unter Verwendung dieses Werts als Mindestanzahl.

**Holdout-Fälle.** Sie können Holdout-Fälle festlegen, die von den Befragten bewertet, aber nicht in der Conjoint-Analyse berücksichtigt werden.

- v **Anzahl der Holdout-Fälle.** Erstellt neben den regulären Fällen im Versuchsplan auch Holdout-Fälle. Die Holdout-Fälle werden zwar von den Befragten bewertet, sie werden aber nicht verwendet, wenn in der Prozedur "Conjoint" die Nutzenwerte geschätzt werden. Sie können eine beliebige positive ganze Zahl kleiner oder gleich der Gesamtanzahl der Fälle angeben, die aus allen möglichen Kombinationen von Faktorstufen gebildet werden kann. Die Holdout-Fälle werden nicht auf der Grundlage des Versuchsplans mit den Haupteffekten, sondern anhand eines anderen Zufallsplans erzeugt. Die Holdout-Fälle sind weder Duplikate von experimentellen Profilen noch von anderen Holdout-Fällen. In der Standardeinstellung werden keine Holdout-Fälle erzeugt.
- v **Zufallsmischung mit anderen Fällen.** Mischt die Holdout-Fälle zufällig mit den experimentellen Fällen. Wenn diese Option inaktiviert ist, enthält die Datei zunächst alle experimentellen Fälle und im Anschluss daran die Holdout-Fälle.

### **Zusätzliche Funktionen beim Befehl ORTHOPLAN**

Die Befehlssyntax ermöglicht außerdem Folgendes:

- v Sie können das orthogonale Design dem aktiven Dataset hinzufügen, statt ein neues aktives Dataset zu erstellen.
- Sie können Simulationsfälle vor dem Erstellen des orthogonalen Designs statt nach der Erstellung festlegen.

Vollständige Informationen zur Syntax finden Sie in der Befehlssyntaxreferenz.

### <span id="page-10-0"></span>**Kapitel 3. Anzeigen eines Designs**

Mit der Prozedur "Design anzeigen" können Sie ein experimentelles Design drucken. Sie können das Design entweder als Entwurf im Listenformat oder als Profile drucken, die den befragten Personen in der Conjoint-Studie präsentiert werden können. Mit dieser Prozedur können Designs, die mit der Prozedur "Orthogonales Design erzeugen" erstellt wurden, sowie beliebige Designs in einem aktiven Dataset angezeigt werden.

So zeigen Sie ein orthogonales Design an:

1. Wählen Sie in den Menüs Folgendes aus:

#### **Daten** > **Orthogonales Design** > **Anzeigen...**

- 2. Verschieben Sie mindestens einen Faktor in die Liste "Faktoren".
- 3. Wählen Sie ein Format aus, mit dem die Profile in der Ausgabe angezeigt werden.

**Format.** Sie können eine oder mehrere der folgenden Formatoptionen auswählen:

- v **Liste für den Experimentator.** Zeigt das Design in einem Entwurfsformat an, das zwischen Holdout-Profilen und experimentellen Fällen unterscheidet. Simulationsfälle werden getrennt aufgelistet, und zwar im Anschluss an die experimentellen und Holdout-Profile.
- v **Profile für Subjekte.** Erstellt Profile, die den Subjekten (Befragten) vorgelegt werden können. Bei diesem Format werden Holdout-Profile nicht differenziert und keine Simulationsprofile erstellt.

Die folgenden Optionen sind verfügbar:

v Klicken Sie auf **Titel**, um Kopf- und Fußzeilen für die Profile festzulegen.

### **Design anzeigen: Titel**

**Titel für Profil.** Geben Sie einen bis zu 80 Zeichen langen Titel für die Profile ein. Die Titel werden über der Ausgabe angezeigt, wenn Sie **Liste für den Experimentator** ausgewählt haben, und über jedem Profil, wenn Sie im Hauptdialogfeld die Option **Profile für Subjekte** ausgewählt haben. Wenn Sie die Option **Profile für Subjekte** aktiviert haben und an einer beliebigen Stelle im Titel die spezielle Zeichenfolge *)CARD* verwenden, wird diese von der Prozedur durch die laufende Profilnummer ersetzt. Bei der Option **Liste für den Experimentator** wird diese Zeichenfolge nicht ersetzt.

**Fußzeile für Profil.** Geben Sie eine bis zu 80 Zeichen lange Fußzeile für die Profile ein. Fußzeilen werden unter der Ausgabe angezeigt, wenn Sie **Liste für den Experimentator** ausgewählt haben, und unter jedem Profil, wenn Sie im Hauptdialogfeld die Option **Profile für Subjekte** ausgewählt haben. Wenn Sie die Option **Profile für Subjekte** aktiviert haben und an einer beliebigen Stelle in der Fußzeile die spezielle Zeichenfolge *)CARD* verwenden, wird diese von der Prozedur durch die laufende Profilnummer ersetzt. Bei der Option **Liste für den Experimentator** wird diese Zeichenfolge nicht ersetzt.

### **Zusätzliche Funktionen beim Befehl PLANCARDS**

Die Befehlssyntax ermöglicht außerdem Folgendes:

v Sie können die Profile für die Subjekte (Befragten) in eine externe Datei schreiben (mit dem Unterbefehl OUTFILE).

Vollständige Informationen zur Syntax finden Sie in der Befehlssyntaxreferenz.

### <span id="page-12-0"></span>**Kapitel 4. Durchführen einer Conjoint-Analyse**

Für die Prozedur "Conjoint" ist noch keine grafische Benutzeroberfläche verfügbar. Um eine Conjoint-Analyse berechnen zu lassen, müssen Sie die Befehlssyntax für den Befehl CONJOINT in ein Syntaxfenster eingeben und die Syntax anschließend ausführen.

- v Ein Beispiel für die Syntax des Befehls CONJOINT im Kontext einer vollständigen Conjoint-Analyse (einschließlich dem Erzeugen und Anzeigen eines orthogonalen Designs) finden Sie .
- v Vollständige Informationen zur Syntax des Befehls CONJOINT finden Sie in der Befehlssyntaxreferenz.

So führen Sie einen Befehl im Syntaxfenster aus:

Wählen Sie in den Menüs Folgendes aus:

#### **Datei** > **Neu** > **Syntax...**

Dadurch wird ein Syntaxfenster geöffnet.

- 1. Geben Sie die Befehlssyntax für den Befehl CONJOINT ein.
- 2. Markieren Sie den Befehl im Syntaxfenster und klicken Sie in der Symbolleiste des Syntaxeditors auf die Schaltfläche "Ausführen" (das nach rechts weisende Dreieck).

Weitere Informationen zum Ausführen von Befehlen in Syntaxfenstern finden Sie im Benutzerhandbuch zum Core-System.

#### **Voraussetzungen**

Die Prozedur "Conjoint" erfordert zwei Dateien (eine Datendatei und eine Plandatei) sowie die Angabe dazu, wie die Daten erfasst wurden (z. B. jeder Datenpunkt ist ein Präferenzscore von 1 bis 100). Die Plandatei besteht aus einer Gruppe von Produktprofilen, die von den Befragten bewertet werden sollen. Diese Datei sollte mit der Prozedur [Orthogonales Design erzeugen](#page-8-1) erstellt werden. Die Datendatei enthält Präferenzscores oder Ränge dieser Profile von den Befragten. Der Plandatei und die Datendatei werden mit den Unterbefehlen PLAN und DATA angegeben. Die Methode der Datenerfassung wird mit den Unterbefehlen SEQUENCE, RANK oder SCORE angegeben. Die folgenden Befehlssyntax zeigt eine minimale Spezifikation:

CONJOINT PLAN='CPLAN.SAV' /DATA='RUGRANKS.SAV' /SEQUENCE=PREF1 TO PREF22.

### **Angeben der Plandatei und der Datendatei**

Für den Befehl CONJOINT sind verschiedene Optionen zur Angabe der Plandatei und der Datendatei verfügbar.

- v Sie können die Dateinamen für die beiden Dateien ausdrücklich angeben. Beispiel: CONJOINT PLAN='CPLAN.SAV' /DATA='RUGRANKS.SAV'
- v Wenn nur eine Plandatei oder eine Datendatei angegeben wurde, liest der Befehl CONJOINT die angegebene Datei und verwendet das aktive Dataset als die andere Datei. Wenn Sie zum Beispiel eine Datendatei angeben, jedoch die Plandatei auslassen (Sie können nicht beide auslassen), wird das aktive Dataset als Plan verwendet, wie im folgenden Beispiel gezeigt wird: CONJOINT DATA='RUGRANKS.SAV'
- v Sie können ein Sternchen (\*) anstelle eines Dateinamens verwenden, um das aktive Dataset anzugeben, wie im folgenden Beispiel gezeigt: CONJOINT PLAN='CPLAN.SAV' /DATA=\*

<span id="page-13-0"></span>Die Daten im aktiven Dataset werden als Präferenzdaten verwendet. Beachten Sie, dass Sie das Sternchen (\*) nicht gleichzeitig für die Plandatei und die Datendatei verwenden können.

### **Angeben der Datenerfassungsmethode**

Sie müssen angeben, wie die Präferenzdaten erfasst wurden. Die Daten können auf drei Arten erfasst werden: sequenziell, als Ränge oder als Präferenzscores. Diese drei Methoden werden durch die Unterbefehle SEQUENCE, RANK und SCORE angegeben. Sie müssen einen dieser Unterbefehle (und nur einen) als Teil des Befehls CONJOINT angeben.

#### Unterbefehl SEQUENCE

Mit dem Unterbefehl SEQUENCE wird angegeben, dass die Daten sequentiell erfasst wurden. Hierbei stellt jeder Datenpunkt eine Profilnummer dar, angefangen mit dem bevorzugten Profil bis zu dem am wenigsten gewünschten Profil. Dies ist die Art, in der Daten erfasst werden, wenn die Befragten gebeten werden, die Profile in der Reihenfolge vom bevorzugten bis zu dem am wenigsten gewünschten Profil anzuordnen. Der Forscher zeichnet auf, welche Profilnummer zuerst, welche Profilnummer als zweite usw. genannt wird.

CONJOINT PLAN=\* /DATA='RUGRANKS.SAV' /SEQUENCE=PREF1 TO PREF22.

v Die Variable *PREF1* enthält die Profilnummer für das bevorzugte Profil aus 22 Profilen im orthogonalen Plan. Die Variable *PREF22* enthält die Profilnummer für das am wenigsten gewünschte Profil im Plan.

#### Unterbefehl RANK

Der Unterbefehl RANK zeigt an, dass jeder Datenpunkt ein Rang ist, beginnend mit dem Rang von Profil 1, gefolgt vom Rang von Profil 2 usw. Dies ist die Art, in der Daten erfasst werden, wenn die Befragten geben werden, jedem Profil einen Rang von 1 bis *n* zuzuordnen, wobei *n* die Anzahl der Profile darstellt. Ein niedriger Rang bedeutet eine größere Präferenz.

CONJOINT PLAN=\* /DATA='RUGRANKS.SAV'

/RANK=RANK1 TO RANK22.

v Die Variable *RANK1* enthält die Ränge von Profil 1 aus insgesamt 22 Profilen im orthogonalen Plan. Die Variable *RANK22* enthält die Ränge von Profil 22.

#### Unterbefehl SCORE

Der Unterbefehl SCORE bedeutet, dass jeder Datenpunkt ein den Profilen zugewiesener Präferenzscore ist, beginnend mit dem Score von Profil 1, gefolgt von dem Score von Profil 2 usw. Diese Art von Daten kann zum Beispiel erzeugt werden, indem die Befragten gebeten werden, eine Zahl von 1 bis 100 zuzuweisen, um damit zu zeigen, wie sehr sie das Profil mochten. Ein hoher Score bedeutet eine größere Präferenz.

CONJOINT PLAN=\* /DATA='RUGRANKS.SAV' /SCORE=SCORE1 TO SCORE22.

v Die Variable *SCORE1* enthält die Bewertung für Profil 1, und die Variable *SCORE22* enthält die Bewertung für Profil 22.

### **Optionale Unterbefehle**

Der Befehl CONJOINT bietet eine Anzahl von optionalen Unterbefehlen, die zusätzliche Kontrollmöglichkeiten und Funktionen über das minimal erforderliche Maß hinaus geben.

Unterbefehl SUBJECT

Der Unterbefehl SUBJECT ermöglicht Ihnen, eine Variable aus der Datendatei anzugeben, die als ID-Variable für die Befragten verwendet wird. Wenn Sie keine Variable für die Befragten angeben, wird im Befehl CONJOINT angenommen, dass alle Fälle in der Datendatei vom selben Befragten stammen. Im folgenden Beispiel wird angegeben, dass die Variable *ID* aus der Datei *rugranks.sav* als ID-Variable für die Befragten verwendet wird.

CONJOINT PLAN=\* /DATA='RUGRANKS.SAV' /SCORE=SCORE1 TO SCORE22 /SUBJECT=ID.

#### Unterbefehl FACTORS

Mit dem Unterbefehl FACTORS kann das Modell angegeben werden, das die erwartete Beziehung zwischen Faktoren und Rängen oder Scores beschreibt. Wenn Sie für einen Faktor kein Modell angeben, wird im Befehl CONJOINT ein diskretes Modell angenommen. Sie können eins von vier möglichen Modellen angeben:

**DISCRETE.** Das Modell DISCRETE bedeutet, dass die Faktorstufen kategorial sind und dass keine Annahme über die Beziehung zwischen Faktoren und den Scores oder Rängen getroffen wird. Dies ist die Standardeinstellung.

**LINEAR.** Das Modell LINEAR zeigt eine lineare Beziehung zwischen dem Faktor und den Scores oder Rängen an. Sie können die erwartete Richtung der linearen Beziehung mit den Schlüsselwörtern MORE und LESS angeben. MORE zeigt die Erwartung an, dass höhere Faktorstufen bevorzugt werden, während LESS die Erwartung anzeigt, dass niedrigere Faktorstufen bevorzugt werden. Die Angabe von MORE oder LESS beeinträchtigt *nicht* die Schätzungen des Nutzens. Sie dienen lediglich dazu, Befragte hervorzuheben, deren Schätzwerte nicht der erwarteten Richtung entsprechen.

**IDEAL.** Das Modell IDEAL kennzeichnet eine quadratische Beziehung zwischen den Scores oder Rängen und dem Faktor. Es wird angenommen, dass eine ideale Faktorstufe vorhanden ist. Die Distanz von diesem Idealpunkt (in beide Richtungen) wird in Zusammenhang mit einer abnehmenden Präferenz gesehen. Faktoren, die mit diesem Modell beschrieben werden, sollten mindestens drei Stufen aufweisen.

**ANTIIDEAL.** Mit dem Modell ANTIIDEAL wird eine quadratische Beziehung zwischen den Scores oder Rängen und dem Faktor angegeben. Es wird angenommen, dass eine schlechteste Faktorstufe vorhanden ist. Die Distanz von diesem Punkt (in beide Richtungen) wird in Zusammenhang mit einer zunehmenden Präferenz gesehen. Faktoren, die mit diesem Modell beschrieben werden, sollten mindestens drei Stufen aufweisen.

Die folgende Befehlssyntax veranschaulicht den Unterbefehl FACTORS:

```
CONJOINT PLAN=* /DATA='RUGRANKS.SAV'
 /RANK=RANK1 TO RANK22 /SUBJECT=ID
/FACTORS=PACKAGE BRAND (DISCRETE) PRICE (LINEAR LESS)
            SEAL (LINEAR MORE) MONEY (LINEAR MORE).
```
v Beachten, dass sowohl *package* als auch *brand* als diskret modelliert sind.

#### Unterbefehl PRINT

Mit dem Unterbefehl PRINT können Sie den Umfang der Tabellenausgabe festlegen. Wenn zum Beispiel eine große Anzahl von Befragten vorliegt, können die Ausgabe auf eine Auswertung einschränken und Einzelheiten auslassen, wie im folgenden Beispiel gezeigt:

CONJOINT PLAN=\* /DATA='RUGRANKS.SAV' /RANK=RANK1 TO RANK22 /SUBJECT=ID /PRINT=SUMMARYONLY.

Sie können auch auswählen, ob die Ausgabe die Analyse der experimentellen Daten, die Ergebnisse für Simulationsfälle in der Plandatei, beides oder keins dieser beiden enthält. Die Simulationsfälle werden nicht von den Befragten bewertet, stellen jedoch Produktprofile von Interesse dar. Die Prozedur "Conjoint" verwendet die Analyse der experimentellen Daten, um für jede der Simulationsprofile Vorhersagen über die relative Präferenz zu machen. Im folgenden Beispiel wird die detaillierte Ausgabe für jeden Befragten unterdrückt, und die Ausgabe wird auf die Ergebnisse der Simulationen beschränkt:

CONJOINT PLAN=\* /DATA='RUGRANKS.SAV' /RANK=RANK1 TO RANK22 /SUBJECT=ID /PRINT=SIMULATION SUMMARYONLY.

Unterbefehl PLOT

Mit dem Unterbefehl PLOT legen Sie fest, ob Diagramme ausgegeben werden. Wie bei der Tabellenausgabe (Unterbefehl PRINT) können Sie wählen, ob nur Auswertungen oder Einzelergebnisse für die Befragten ausgegeben werden sollen. In der Standardeinstellung werden keine Diagramme erzeugt. Im folgenden Beispiel werden alle verfügbaren Diagramme ausgegeben:

CONJOINT PLAN=\* /DATA='RUGRANKS.SAV' /RANK=RANK1 TO RANK22 /SUBJECT=ID /PLOT=ALL.

Unterbefehl UTILITY

Mit dem Unterbefehl UTILITY wird eine IBM® SPSS Statistics-Datendatei geschrieben, die detaillierte Informationen für jeden Befragten enthält. Dies umfasst die Nutzenwerte für die Faktoren vom Typ DISCRE-TE, die Steigung und die quadratischen Funktionen für die Faktoren vom Typ LINEAR, IDEAL und ANTIIDE-AL, die Regressionskonstante und die geschätzten Präferenzscores. Diese Werte können in einer späteren Analyse oder zum Erzeugen von zusätzlichen Diagrammen mit weiteren Prozeduren verwendet werden. IM folgenden Beispiel wird eine Datei der Nutzenwerte mit dem Namen *rugutil.sav* erstellt:

CONJOINT PLAN=\* /DATA='RUGRANKS.SAV' /RANK=RANK1 TO RANK22 /SUBJECT=ID /UTILITY='RUGUTIL.SAV'.

### <span id="page-16-0"></span>**Bemerkungen**

Die vorliegenden Informationen wurden für Produkte und Services entwickelt, die auf dem deutschen Markt angeboten werden.

Möglicherweise bietet IBM die in dieser Dokumentation beschriebenen Produkte, Services oder Funktionen in anderen Ländern nicht an. Informationen über die gegenwärtig im jeweiligen Land verfügbaren Produkte und Services sind beim zuständigen IBM Ansprechpartner erhältlich. Hinweise auf IBM Lizenzprogramme oder andere IBM Produkte bedeuten nicht, dass nur Programme, Produkte oder Services von IBM verwendet werden können. Anstelle der IBM Produkte, Programme oder Services können auch andere, ihnen äquivalente Produkte, Programme oder Services verwendet werden, solange diese keine gewerblichen oder anderen Schutzrechte von IBM verletzen. Die Verantwortung für den Betrieb von Produkten, Programmen und Services anderer Anbieter liegt beim Kunden.

Für in diesem Handbuch beschriebene Erzeugnisse und Verfahren kann es IBM Patente oder Patentanmeldungen geben. Mit der Auslieferung dieses Handbuchs ist keine Lizenzierung dieser Patente verbunden. Lizenzanforderungen sind schriftlich an folgende Adresse zu richten (Anfragen an diese Adresse müssen auf Englisch formuliert werden):

IBM Director of Licensing IBM Europe, Middle East & Africa Tour Descartes 2, avenue Gambetta 92066 Paris La Defense France

Verweise in diesen Informationen auf Websites anderer Anbieter werden lediglich als Service für den Kunden bereitgestellt und stellen keinerlei Billigung des Inhalts dieser Websites dar. Das über diese Websites verfügbare Material ist nicht Bestandteil des Materials für dieses IBM Produkt. Die Verwendung dieser Websites geschieht auf eigene Verantwortung.

Werden an IBM Informationen eingesandt, können diese beliebig verwendet werden, ohne dass eine Verpflichtung gegenüber dem Einsender entsteht.

Lizenznehmer des Programms, die Informationen zu diesem Produkt wünschen mit der Zielsetzung: (i) den Austausch von Informationen zwischen unabhängig voneinander erstellten Programmen und anderen Programmen (einschließlich des vorliegenden Programms) sowie (ii) die gemeinsame Nutzung der ausgetauschten Informationen zu ermöglichen, wenden sich an folgende Adresse:

IBM Software Group ATTN: Licensing 200 W. Madison St. Chicago, IL; 60606 USA

Die Bereitstellung dieser Informationen kann unter Umständen von bestimmten Bedingungen - in einigen Fällen auch von der Zahlung einer Gebühr - abhängig sein.

Die Lieferung des in diesem Dokument beschriebenen Lizenzprogramms sowie des zugehörigen Lizenzmaterials erfolgt auf der Basis der IBM Rahmenvereinbarung bzw. der Allgemeinen Geschäftsbedingungen von IBM, der IBM Internationalen Nutzungsbedingungen für Programmpakete oder einer äquivalenten Vereinbarung.

<span id="page-17-0"></span>Alle in diesem Dokument enthaltenen Leistungsdaten stammen aus einer kontrollierten Umgebung. Die Ergebnisse, die in anderen Betriebsumgebungen erzielt werden, können daher erheblich von den hier erzielten Ergebnissen abweichen. Einige Daten stammen möglicherweise von Systemen, deren Entwicklung noch nicht abgeschlossen ist. Eine Gewährleistung, dass diese Daten auch in allgemein verfügbaren Systemen erzielt werden, kann nicht gegeben werden. Darüber hinaus wurden einige Daten unter Umständen durch Extrapolation berechnet. Die tatsächlichen Ergebnisse können davon abweichen. Benutzer dieses Dokuments sollten die entsprechenden Daten in ihrer spezifischen Umgebung prüfen.

Alle Informationen zu Produkten anderer Anbieter stammen von den Anbietern der aufgeführten Produkte, deren veröffentlichten Ankündigungen oder anderen allgemein verfügbaren Quellen. IBM hat diese Produkte nicht getestet und kann daher keine Aussagen zu Leistung, Kompatibilität oder anderen Merkmalen machen. Fragen zu den Leistungsmerkmalen von Produkten anderer Anbieter sind an den jeweiligen Anbieter zu richten.

Aussagen über Pläne und Absichten von IBM unterliegen Änderungen oder können zurückgenommen werden und repräsentieren nur die Ziele von IBM.

Diese Veröffentlichung enthält Beispiele für Daten und Berichte des alltäglichen Geschäftsablaufs. Sie sollen nur die Funktionen des Lizenzprogramms illustrieren und können Namen von Personen, Firmen, Marken oder Produkten enthalten. Alle diese Namen sind frei erfunden; Ähnlichkeiten mit tatsächlichen Namen und Adressen sind rein zufällig.

#### COPYRIGHTLIZENZ:

Diese Veröffentlichung enthält Beispielanwendungsprogramme, die in Quellensprache geschrieben sind und Programmiertechniken in verschiedenen Betriebsumgebungen veranschaulichen. Sie dürfen diese Beispielprogramme kostenlos kopieren, ändern und verteilen, wenn dies zu dem Zweck geschieht, Anwendungsprogramme zu entwickeln, zu verwenden, zu vermarkten oder zu verteilen, die mit der Anwendungsprogrammierschnittstelle für die Betriebsumgebung konform sind, für die diese Beispielprogramme geschrieben werden. Diese Beispiele wurden nicht unter allen denkbaren Bedingungen getestet. Daher kann IBM die Zuverlässigkeit, Wartungsfreundlichkeit oder Funktion dieser Programme weder zusagen noch gewährleisten. Die Beispielprogramme werden ohne Wartung (auf "as-is"-Basis) und ohne jegliche Gewährleistung zur Verfügung gestellt. IBM übernimmt keine Haftung für Schäden, die durch die Verwendung der Beispielprogramme entstehen.

Kopien oder Teile der Beispielprogramme bzw. daraus abgeleiteter Code müssen folgenden Copyrightvermerk beinhalten:

© (Name Ihrer Firma) (Jahr). Teile des vorliegenden Codes wurden aus Beispielprogrammen der IBM Corporation abgeleitet.

© Copyright IBM Corp. \_Jahr/Jahre angeben\_. Alle Rechte vorbehalten.

#### **Marken**

IBM, das IBM Logo und ibm.com sind Marken oder eingetragene Marken der IBM Corp in den USA und/oder anderen Ländern. Weitere Produkt- und Servicenamen können Marken von IBM oder anderen Unternehmen sein. Eine aktuelle Liste der IBM Marken finden Sie auf der Webseite ["Copyright and](http://www.ibm.com/legal/copytrade.shtml) [trademark information"](http://www.ibm.com/legal/copytrade.shtml) unter www.ibm.com/legal/copytrade.shtml.

Adobe, das Adobe-Logo, PostScript und das PostScript-Logo sind Marken oder eingetragene Marken der Adobe Systems Incorporated in den USA und/oder anderen Ländern.

Intel, das Intel-Logo, Intel Inside, das Intel Inside-Logo, Intel Centrino, das Intel Centrino-Logo, Celeron, Intel Xeon, Intel SpeedStep, Itanium und Pentium sind Markten oder eingetragene Marken der Intel Corporation oder der Tochtergesellschaften des Unternehmens in den USA und anderen Ländern.

Linux ist eine eingetragene Marke von Linus Torvalds in den USA, anderen Ländern oder beidem.

Microsoft, Windows, Windows NT und das Windows-Logo sind Marken der Microsoft Corporation in den USA und/oder anderen Ländern.

UNIX ist eine eingetragene Marke von The Open Group in den USA und anderen Ländern.

Java und alle auf Java basierenden Marken und Logos sind Marken oder eingetragene Marken der Oracle Corporation und/oder ihrer verbundenen Unternehmen.

### <span id="page-20-0"></span>**Index**

### **Sonderzeichen**

)CARD [in "Design anzeigen" 7](#page-10-0)

### **C**

card\_ (Variable) [in "Orthogonales Design erzeugen" 5](#page-8-0)

### **D**

Datendateien [in "Orthogonales Design erzeugen" 5](#page-8-0) [Design anzeigen 2](#page-5-0)[, 7](#page-10-0) [\)CARD 7](#page-10-0) [Einzelprofilformat 7](#page-10-0) [Fußzeilen 7](#page-10-0) [Listenformat 7](#page-10-0) [Speichern von Profilen 7](#page-10-0) [Titel 7](#page-10-0)

### **E**

Einzelprofilformat [in "Design anzeigen" 7](#page-10-0)

### **F**

[Faktoren 2](#page-5-0) [Faktorstufen 2](#page-5-0) Fußzeilen [in "Design anzeigen" 7](#page-10-0)

### **H**

[Holdout-Fälle 2](#page-5-0) [in "Orthogonales Design erzeugen" 6](#page-9-0)

### **L**

Listenformat [in "Design anzeigen" 7](#page-10-0)

### **N**

[Nutzenscores 2](#page-5-0)

### **O**

Orthogonale Designs [anzeigen 7](#page-10-0) [erzeugen 5](#page-8-0) [Holdout-Fälle 6](#page-9-0) [Mindestanzahl von Fällen 6](#page-9-0) [Orthogonales Array 2](#page-5-0) [Orthogonales Design erzeugen 2](#page-5-0)[, 5](#page-8-0) [Datendateien 5](#page-8-0)

[Orthogonales Design erzeugen](#page-5-0) *(Forts.)* [Festlegen von Faktornamen, -beschrif](#page-9-0)[tungen und -werten 6](#page-9-0) [Holdout-Fälle 6](#page-9-0) [Mindestanzahl von Fällen 6](#page-9-0) [Simulationsfälle 6](#page-9-0) [Startwert für Zufallszahlen 5](#page-8-0)

### **P**

[Profilmethode 2](#page-5-0)

### **S**

[Simulationsfälle 2](#page-5-0)[, 10](#page-13-0) [in "Orthogonales Design erzeugen" 6](#page-9-0) Startwert für Zufallszahlen [in "Orthogonales Design erzeugen" 5](#page-8-0) status\_ (Variable) [in "Orthogonales Design erzeugen" 5](#page-8-0) [Stichprobenumfang. 2](#page-5-0)

### **T**

[Teilnutzenwerte 2](#page-5-0) Titel [in "Design anzeigen" 7](#page-10-0)

## IBM.